Somali

# **Emailka Ardayda SPS**

Outlook waa barnaamijka emaylka oo qayb ka ah Office 365. Adeegsiga Outlook, ardaydu waxay kula xiriiri karaan macalimiintooda iyo ardayda kale ee dhigata Dugsiyada Dadweynaha Seattle email.

## **|Emailka Ardayda SPS**

- □ Gelida Outlook
- Barashada qaabka
- Wax ka bedelka qaabka
- □ Wax ka bedelka luqada qaslka

### **Gelida Outlook**

Waxaa jira dhowr siyaabood oo loo galo Outlook

- 1. Furo biraawsar shabakad sida Chrome, Edge, Firefox, ama Safari.
- 2. Tag mid ka mid meelahaan soo socda:
	- a. [https://outlook.office.com](https://outlook.office.com/)
	- b. [www.seattleschools.org](http://www.seattleschools.org/) oo **guji** Ardayda oo xulo Office 365
	- c. [www.seattleschools.org](http://www.seattleschools.org/) oo guji **Ardeyda** oo dooro **Xariirka Ardayga** (wuxuu kaloo furayaa Office 365, Source, iyo Schoology)
- 3. Geli magacaaga ardayga iyo SPS passwordkeeda

Hadaad haysatid laptop-ka SPS, waxaad gujin kartaa astaanta iimaylka ardayga shaashaddaada ama guji icon Window ee bidixda hoose ee shaashadda kumbuyuutarkaaga oo dooro icon.

### **Baro Qaabka**

Waxaa jira 3 aag ama barkado weyn oo ku jira qaabeynta Outlook. Wax kasta oo aad doorato galka Faylka ayaa go'aaminaya waxa ka muuqda mashiinka Fariinta, kaas oo go'aaminaya waxa ka muuqda shaashada Akhriska.

- 1. Guji **Inbox** gudaha galka faylka.
- 2. Fiiri farriimaha aad ka heshay shaxda fariinta oo xulo farriin.
- 3. Ka fiiri Hordhaca farriinta lagu soo diray Shaxda Akhriska.

#### **SPS Student Email**

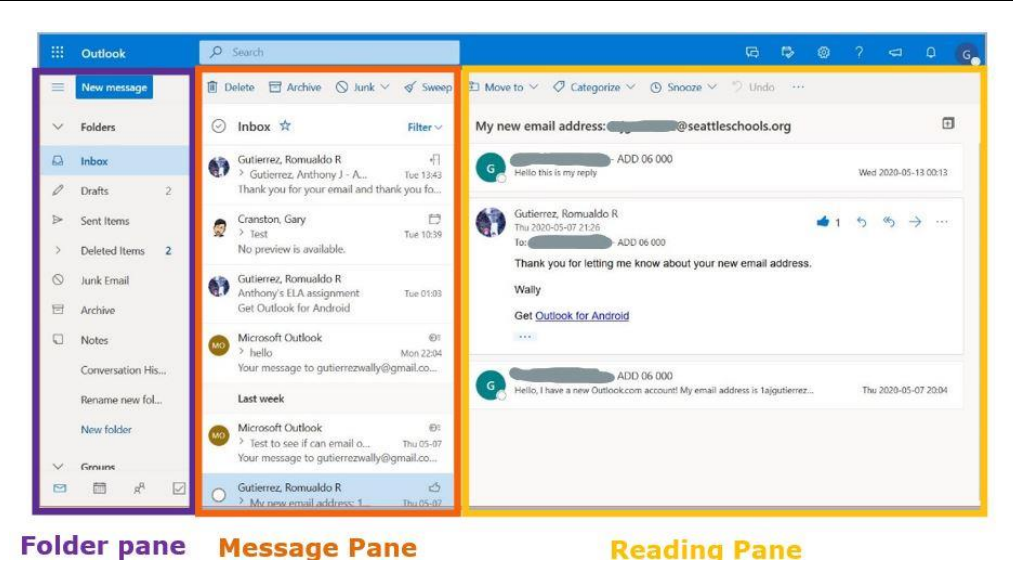

Emailka Ardayda SPS- 6/9/2020

#### **Wax ka bedelida qaabka**

Waxaad wax ka beddeli kartaa qaabeynta gudaha Outlook si aad ugu haboonaato dhadhankaaga shaqsi ahaaneed adigoo beddelaya goobaha asalka ah.

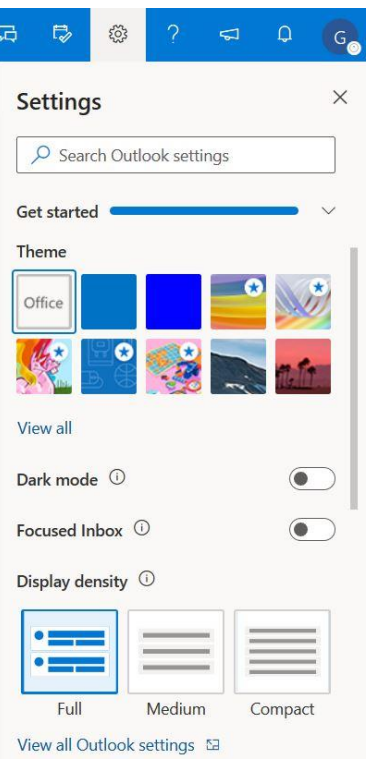

- 1. Guji icon Gear si aad u furato **Settings**.
- 2. Xulo **Tusmo** (Theme) adigoo gujinaya naqshada aad jeceshahay.
- 3. Kufiirso bandhigaha **Qaab mugdi** ah (Dark mode).
- 4. **Ufiirsashada Inbox** U kala sooc farriimaha gudaha 'Inbox' kuwa foojagan iyo kuwa Kale
- 5. **Cufnaanta Tusmada** Beddel imisa farriimo ayaa lagu muujiyey mashiinka Fariinta

Hoos u dhaadhac si aad u aragto xulashooyin badan

- 6. **Muuqaalka wadahadalka** tus jawaabaha isla fariinta isla mar ahaanta cusub ama dusheeda
- 7. **Qormooyinka aqrintu** waxay ku muuqan karaan dhinaca midig ama hoose

### **Beddel Luqadda Asalka ah iyo Qaabka Waqtiga**

Waxaad u beddeli kartaa dejiyada caadiga ah ee Luqadda sida ku habboon baahiyahaaga.

- 1. Guji icon Gear si aad u furato Settings
- 2. Riix **View all Outlook settings**.

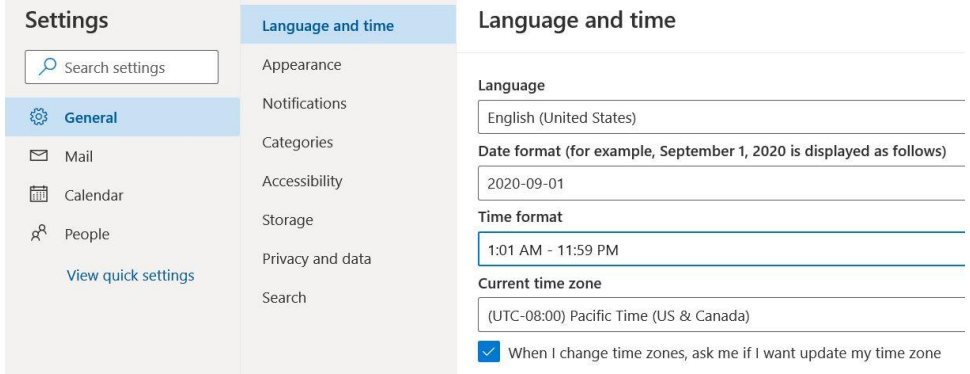

- 3. Riix **General** ee dhinaca bidix oo ka mid ah Settings menu cusub.
- 4. Dooro **Luqadda iyo waqtiga**.
- 5. Guji luqadda asalka ah (Ingiriisiga) oo ka dooro luqad kale liiska xulashada.
- 6. **Lagu talinaya** si aad u badasho **Qaabka Waqtiga** ilaa**1:01 AM – 11:59 PM**.
- 7. Riix **Save** oo xir shaashada.
- 8. Dib ugulaabo bogga websideka si ay isbeddelada u dhicaan.

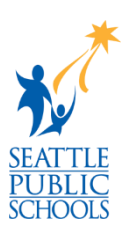